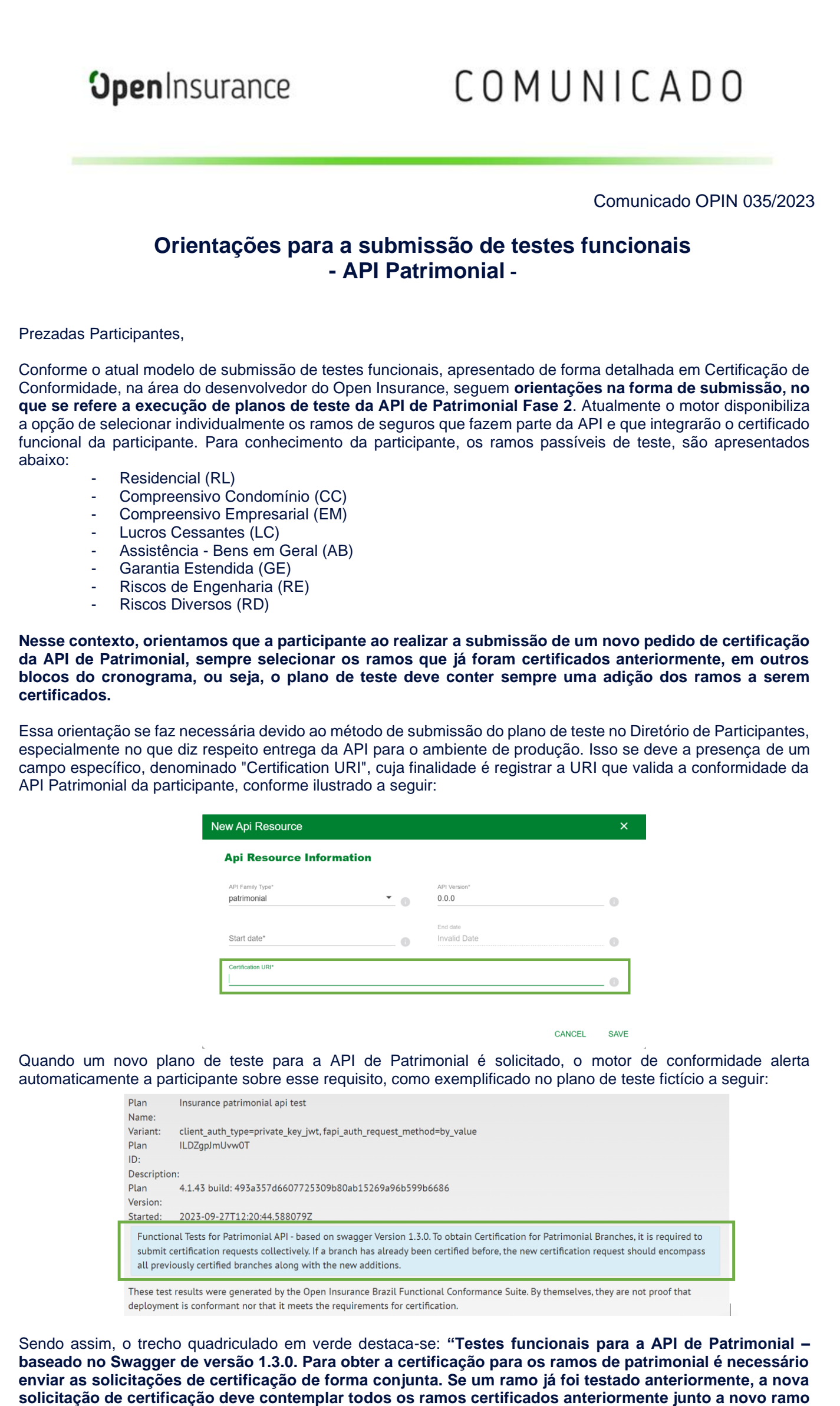

**em certificação".**

Pelo exposto, caso a participante não efetue a solicitação de certificação, indicando todos os ramos que já foram certificados no contexto do plano de teste atual, resultará em um endereço incompleto, impossibilitando o registro de acompanhamento da completude as entregas relacionadas ao API de Patrimonial. Exemplificamos abaixo os diferentes planos de teste relacionados aos ramos de patrimoniais presentes no motor de conformidade:

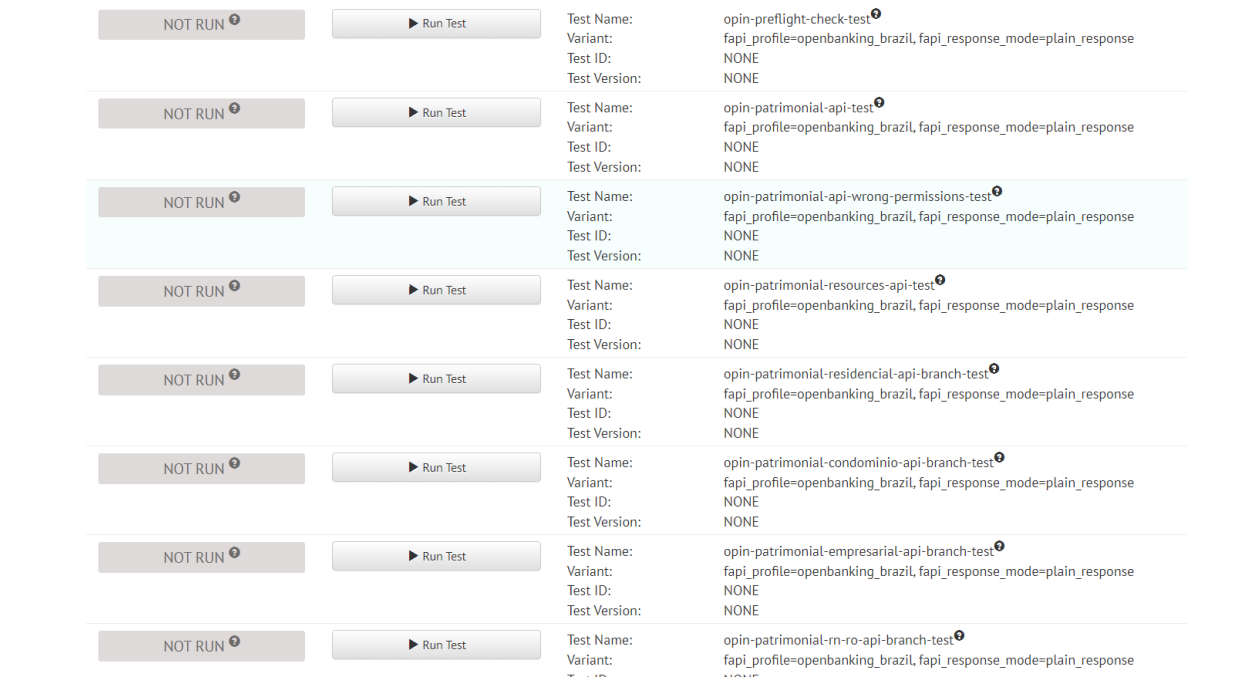

Ao fim do processo de certificação, o link de certificação será gerado conforme exemplo abaixo:

*"github.com/bropeninsurance/Conformance/blob/main/submissions/functional/patrimonial/1.3.0/61573796\_Peers\_ seguradora\_patrimonial\_v1.3-CC-RL-LC\_20-07-2023.json"*

Observe o exemplo fictício demonstrado acima, na URI de conformidade, temos as siglas referentes aos ramos selecionados nos testes de conformidade:

**CC:** Patrimonial – Compreensivo Condomínio

- **RL:** Patrimonial Residencial
- **LC:** Patrimonial Lucros Cessantes

Desta forma, ao realizar o cadastro do endereço de certificação no Diretório de Participantes, termos o registro de entrega dos ramos indicados na URL.

**Secretariado do Open Insurance Brasil**

## opinbrasil.com.br